## Archivierung alter Mails, Kontakte, Termine, etc.

(nur möglich, wenn vorher der Cache-Modus aktiv war)

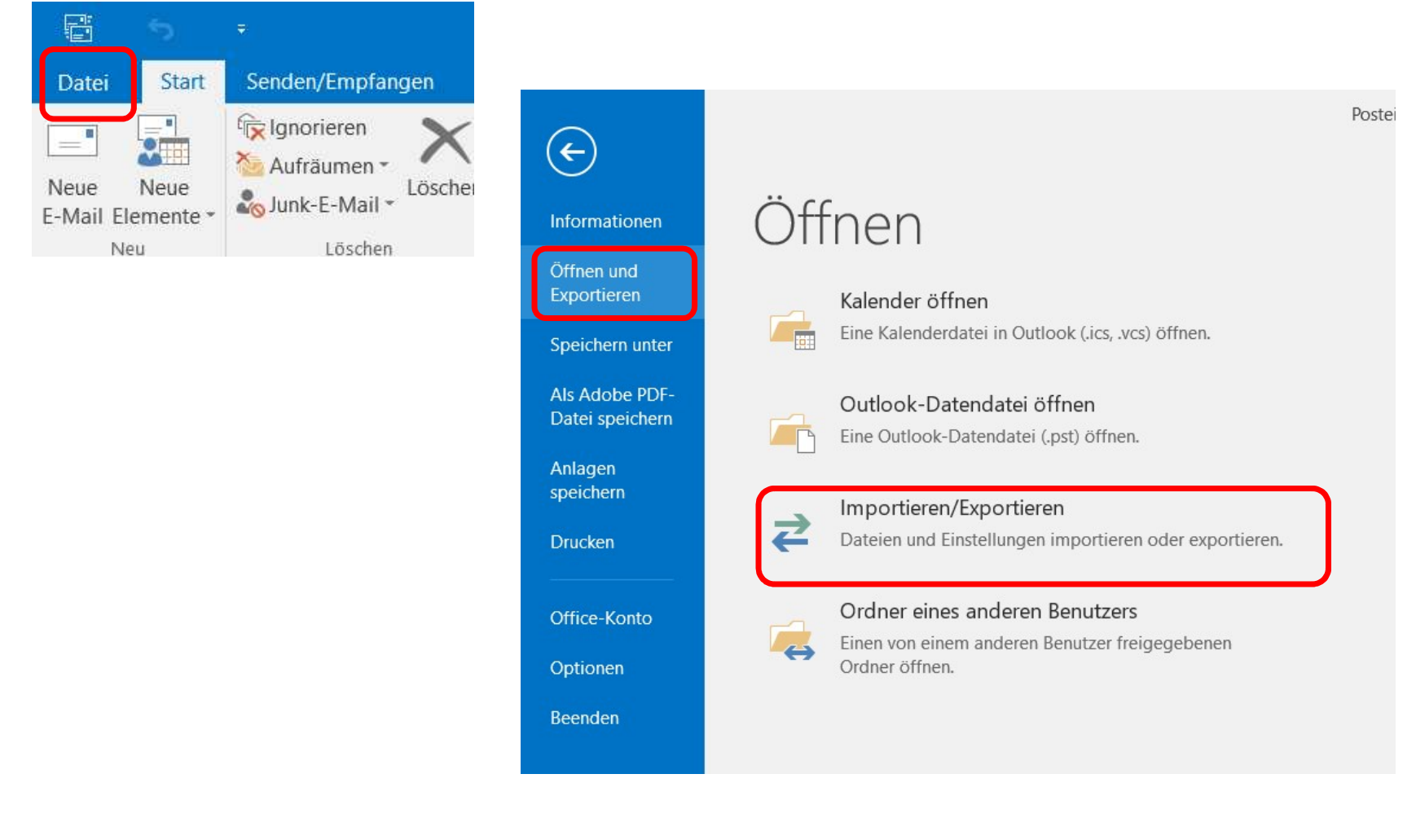

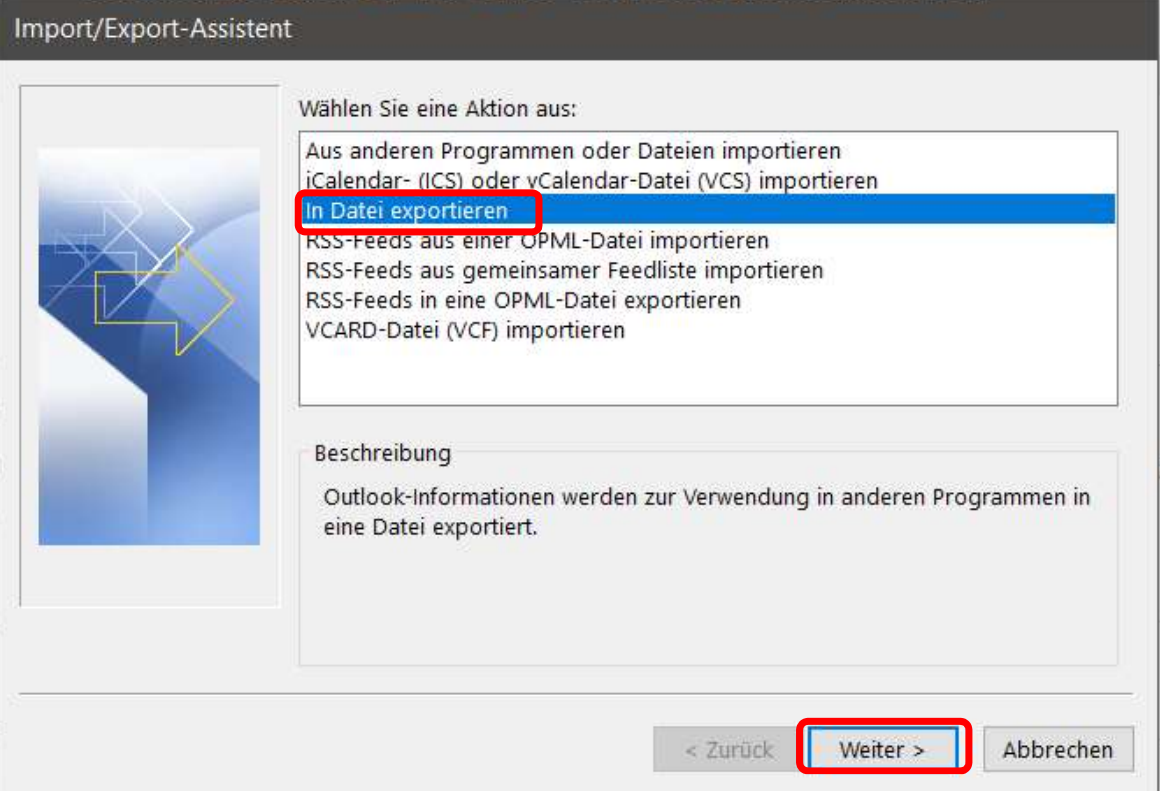

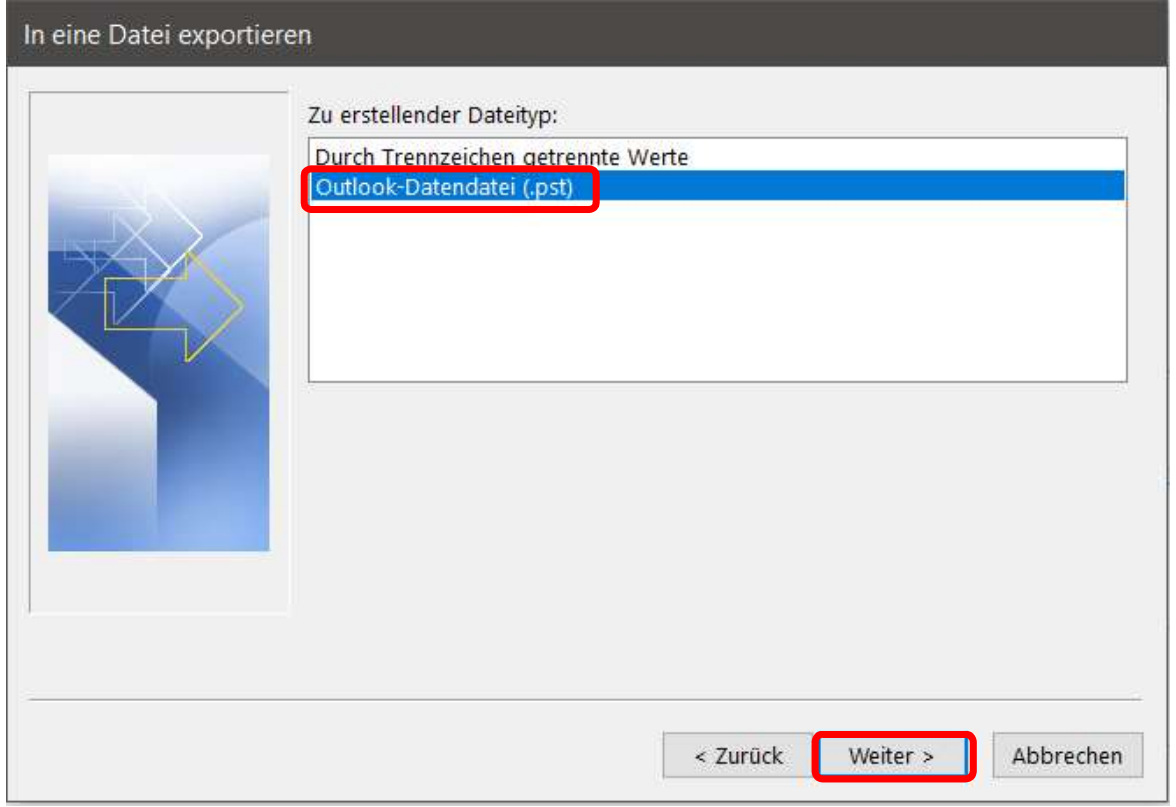

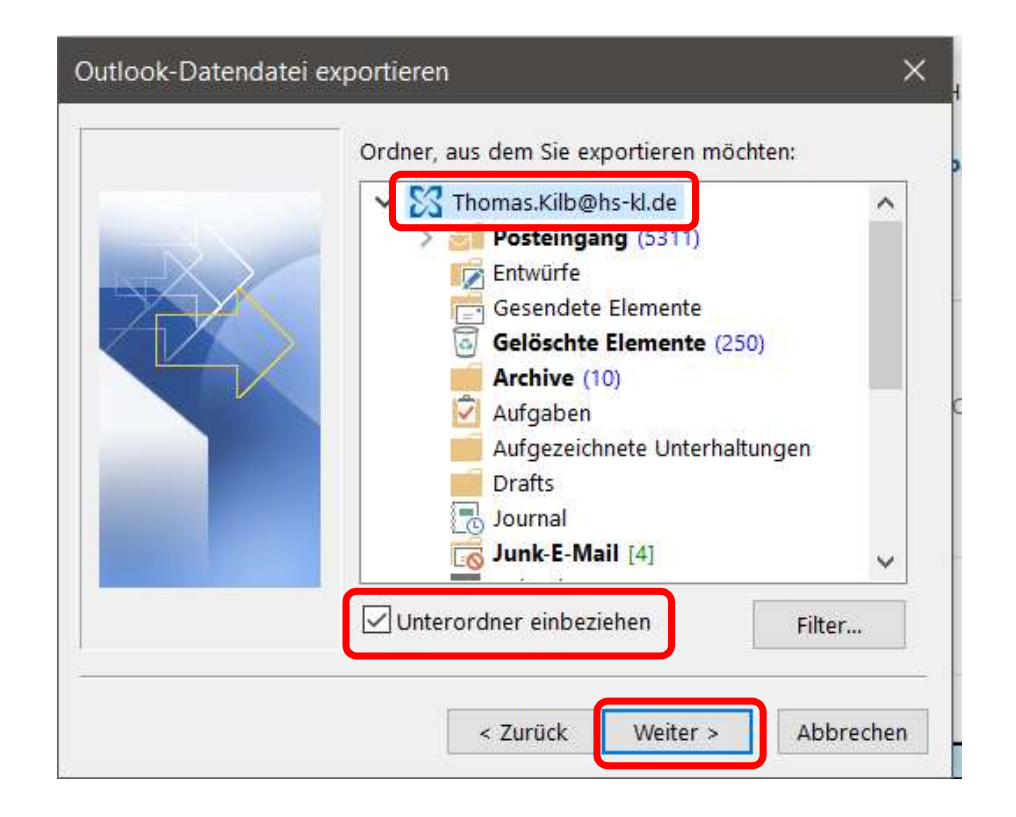

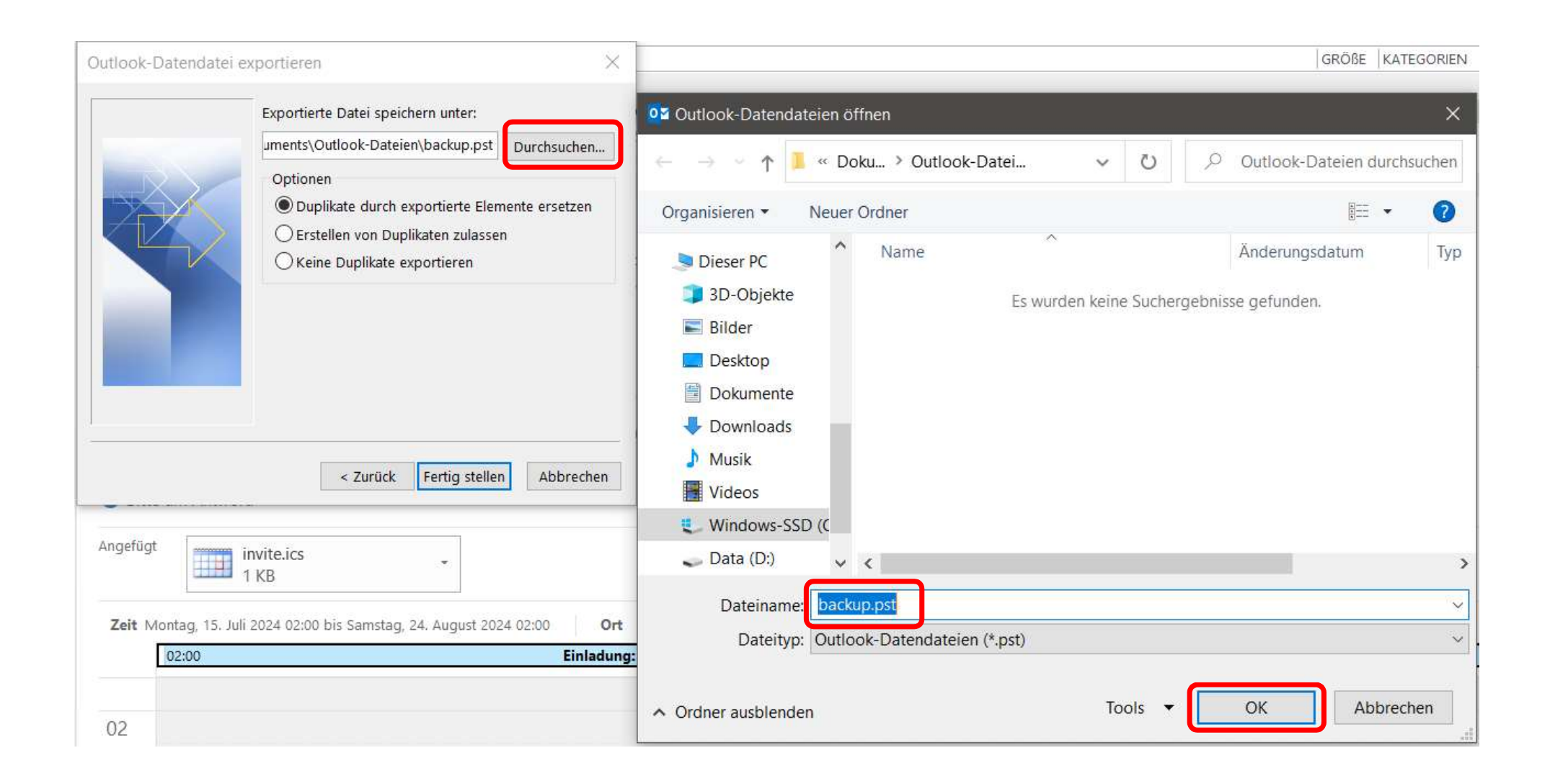

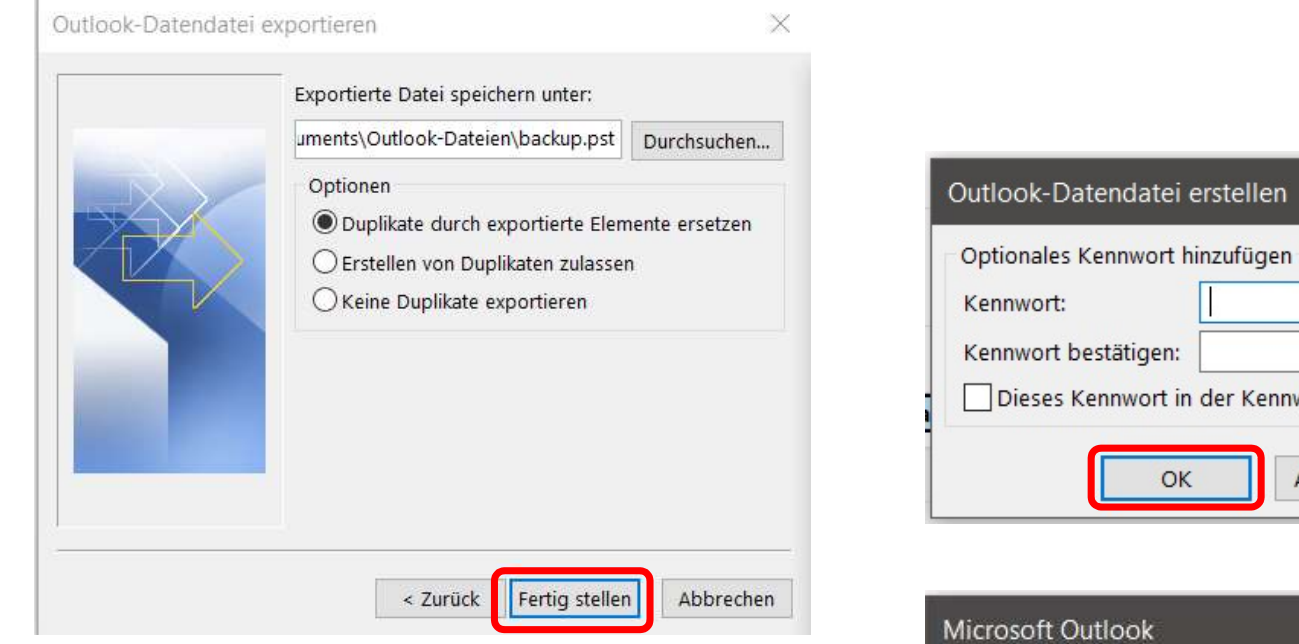

## Nach erfolgreichem Export Mailpostfach Vorname.Nachname@hs-kl.de entfernen und neu anlegen

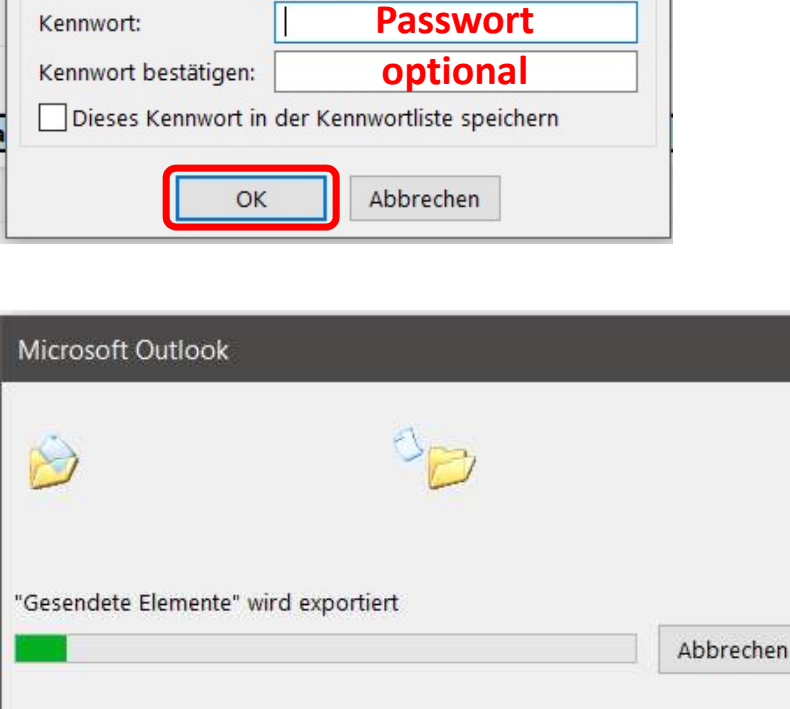

 $\times$ 

## Reimport alter Mails, Kontakte, Termine, etc.

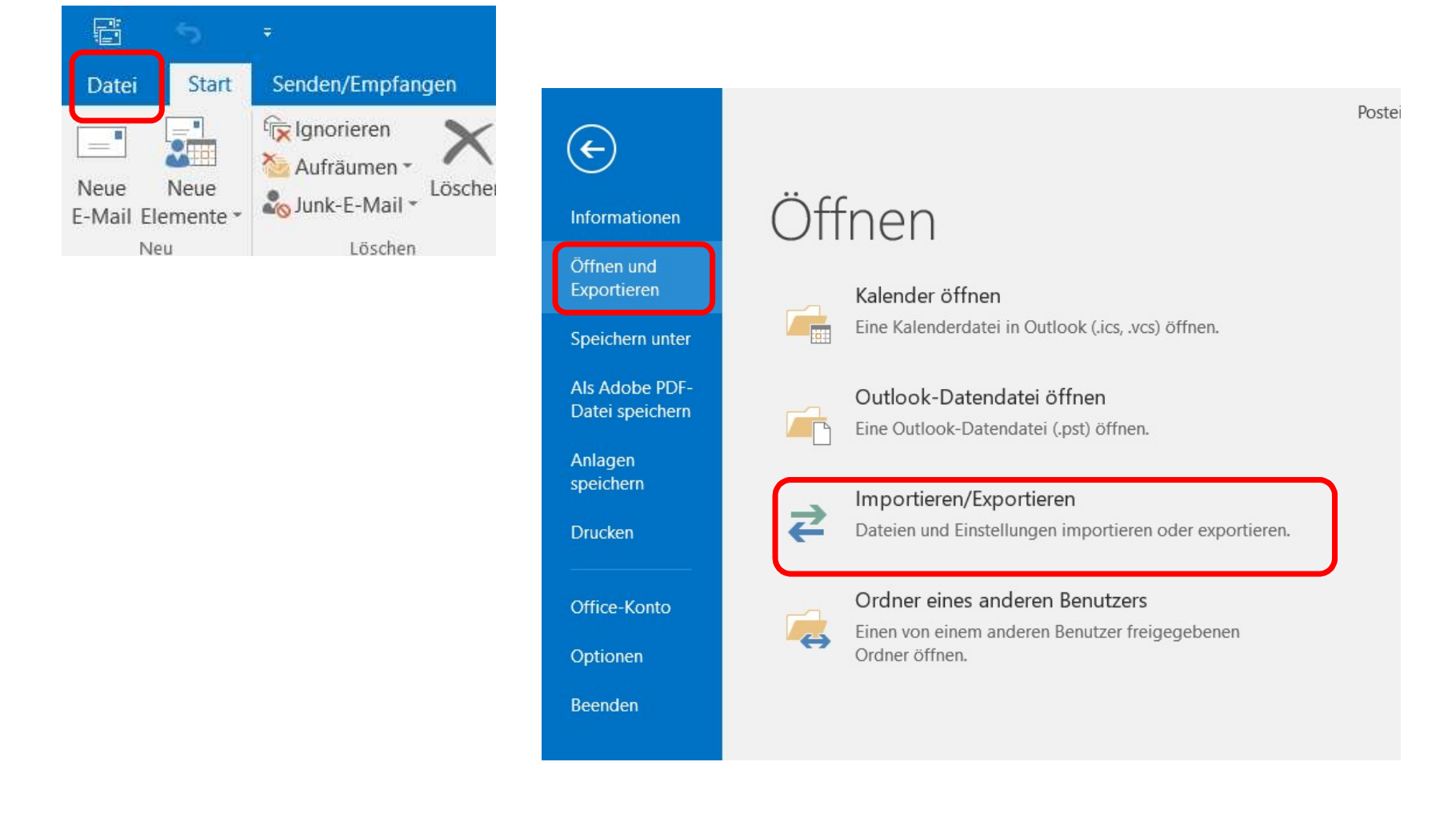

## Import/Export-Assistent

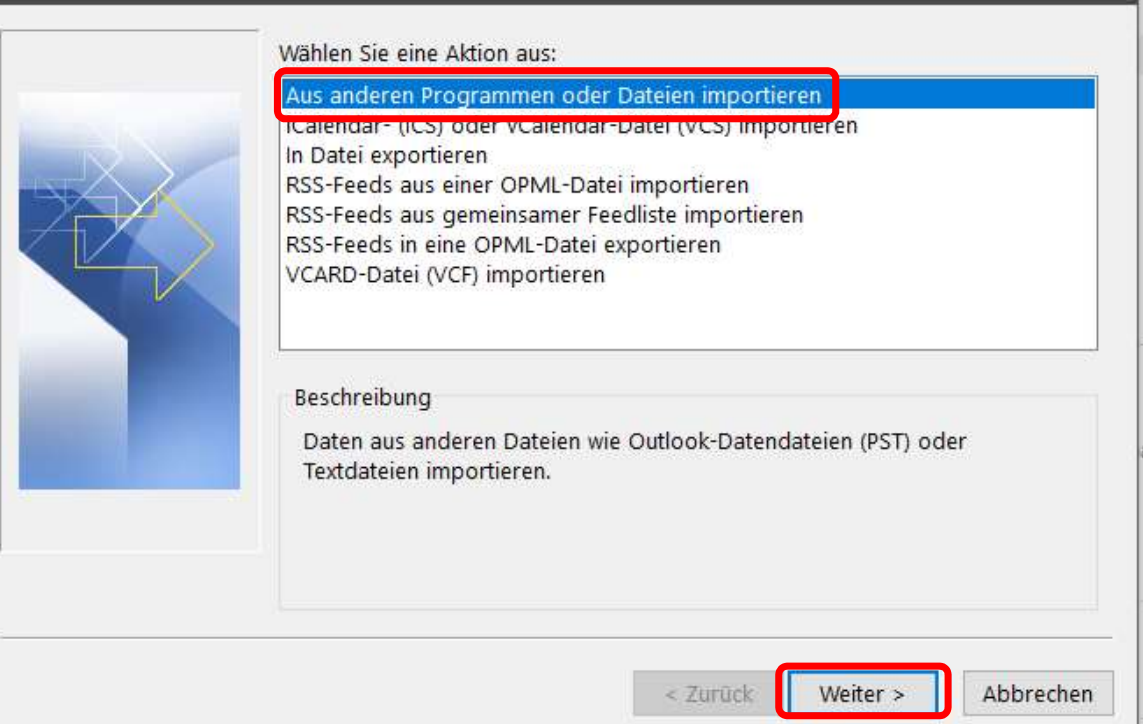

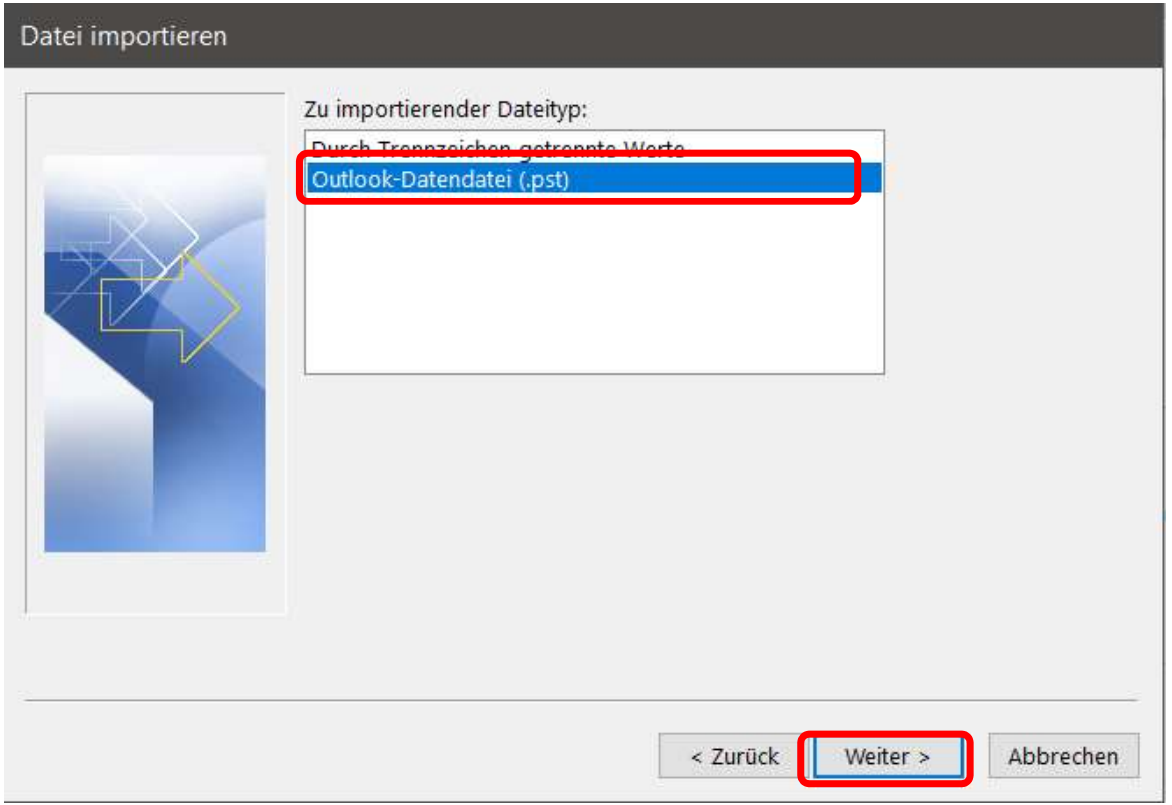

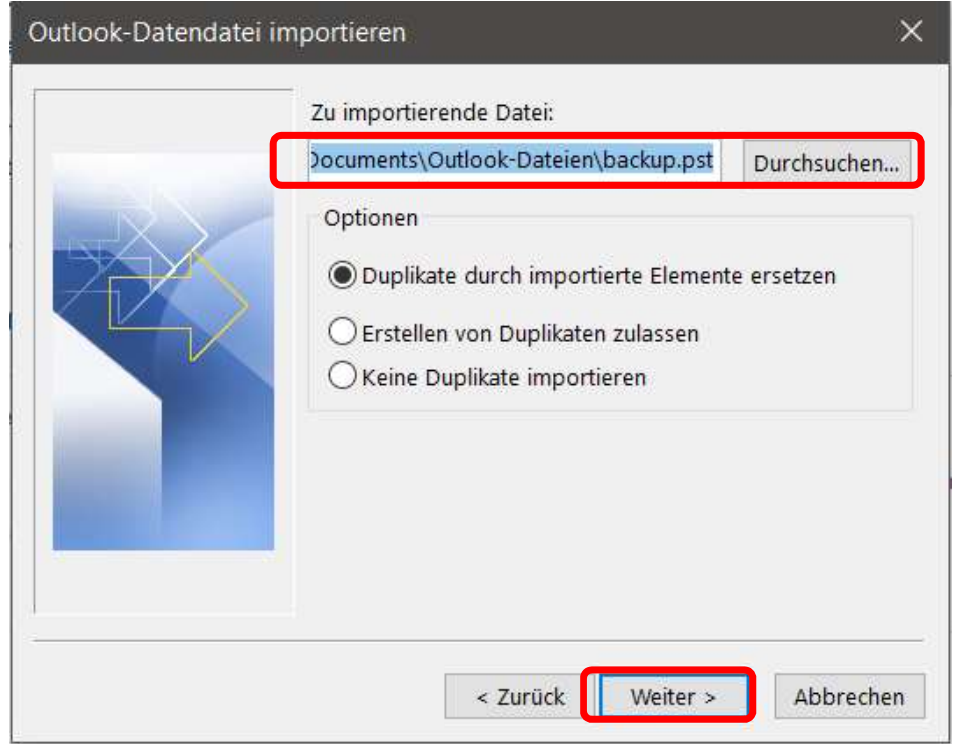

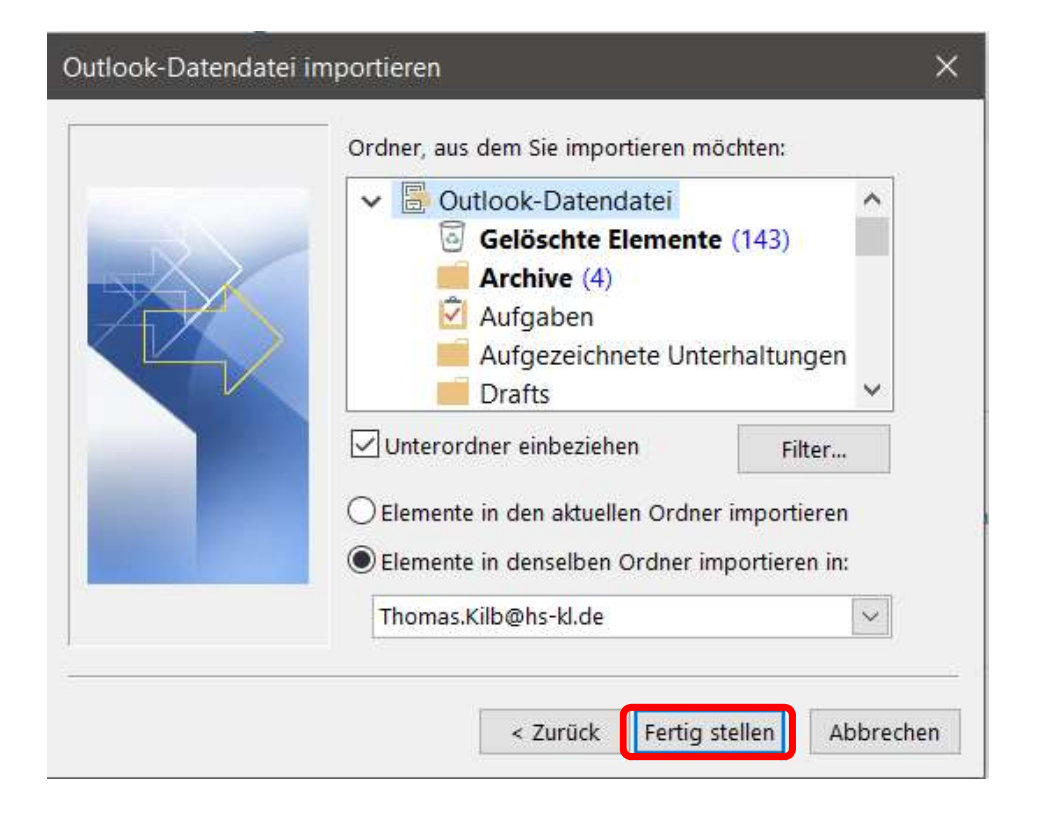

Separater Import von Kontakten, Kalendereinträgen und Mails empfehlenswert

Mails können im PST-File belassen werden und auf verschiedenen Rechners separat eingebunden werden